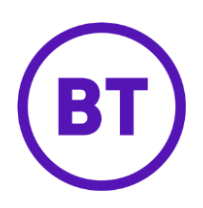

## Cloud Voice – Personal Contacts

## **1 What is it?**

With Personal Contacts you can create a directory of up to 500 numbers.

If you already use Company Contacts, all of your contacts ('Company' and 'Personal' are compiled in a single directory).

## **2 How do I set it up?**

Personal Contacts

- 1. Login to the **BT Cloud Voice portal**
- 2. Select **Employees**
- 3. Select **Features** from the menu on the left hand side
- 4. Select **Personal Contacts**

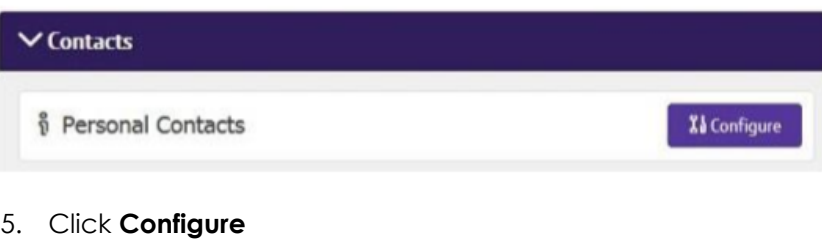

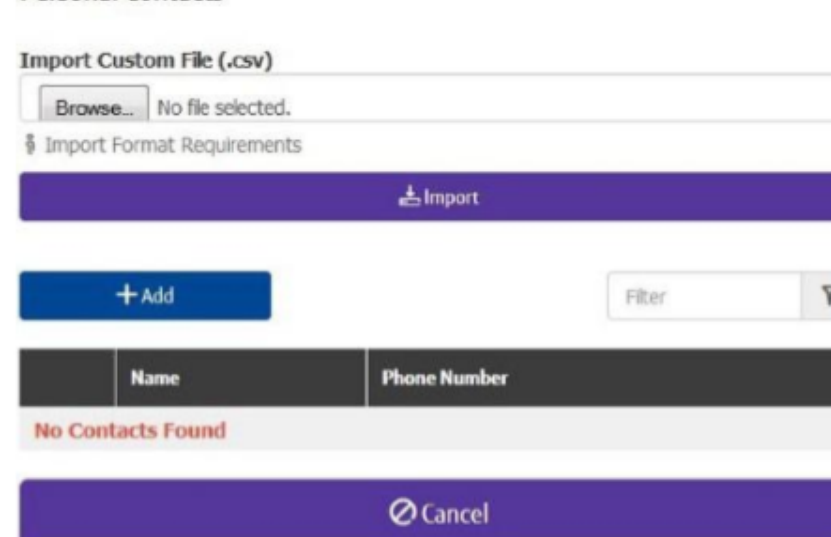

- o To import a list of contacts in .CSV format browse to the file and click 'Import'
- o To manually add an entry click '+Add'
- o To edit an existing entry click on the entries 'Name'
- o To delete an entry, tick it in the right hand tick box and click 'x Delete'
- o To delete all entries, tick the box on the right hand side of the header bar and then click 'x Delete'

**Personal Contacts** 

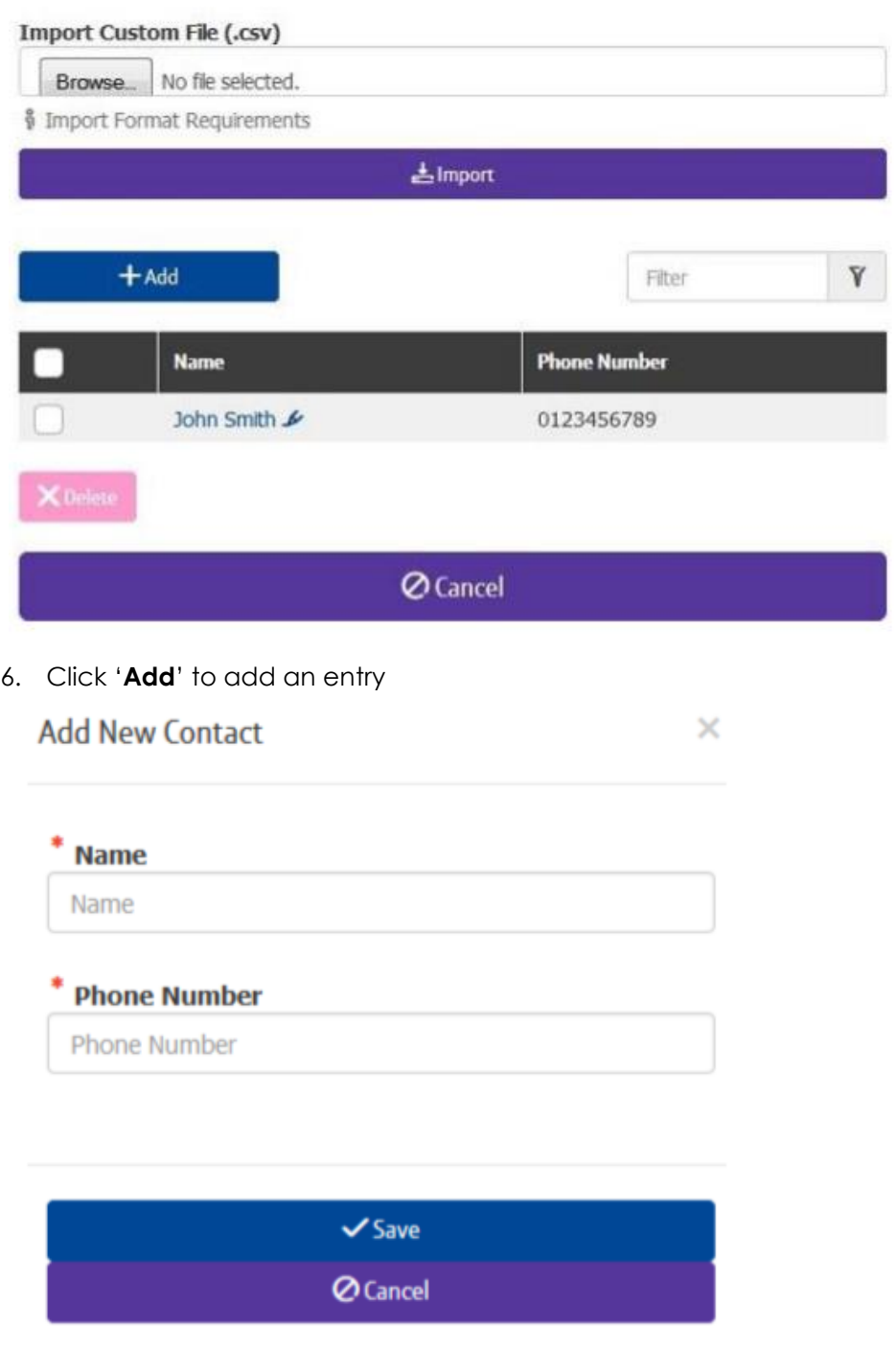

7. Click **Save**